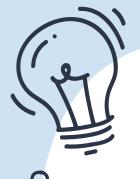

# HODAN NALAYEH SECONDARY SCHOOL 2024-2025 PRESENTATION

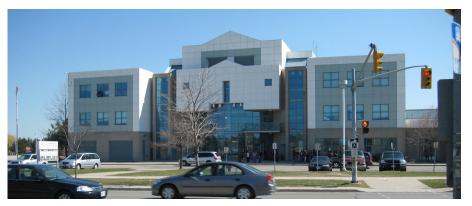

GRADE 9 COURSE SELECTION

## GRADE 9 COURSES

- English Destreamed or Locally Developed
- French Academic or Open
- Geography Destreamed
- Math Destreamed or Locally Developed.
- Physical Education Open (Male Identifying, Female Identifying or All-Ed)
- Science Destreamed or Locally Developed
- plus 2 Elective Courses and 2 Alternates

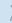

## GRADE 9 COURSES

- X There are no grade 9 applied course offerings.
- Science, English and Math in Grade 10 are offered as an applied course type.
- Grade 9 Open French should only be selected if you have had less than 600 hours of elementary core French instruction.

### Academic

- Academic courses develop students' knowledge and skills through the study of theory and abstract problems.
- These courses focus on the essential concepts of a subject and explore related concepts as well.
- X They incorporate practical applications as appropriate.

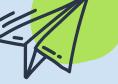

### **Destreamed**

- Destreamed courses are comprised of a set of expectations that are appropriate for many students, and are designed to broaden students' knowledge and skills.
- They are designed to increase flexibility in senior level courses, and ultimately, with pathway options following the completion of secondary school.

### Open

- Open courses, which are comprised of a set of expectations that are appropriate for all students, are designed to broaden students' knowledge and skills in subjects that reflect their interests and prepare them for active and rewarding participation in society.
- They are not designed with the specific requirements of university, college, or the workplace in mind.

### Locally Developed

X Locally Developed course placements are determined in consultation with parents, Grade 8 teachers, and Special Education Resource Teachers.

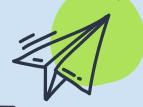

### WHAT SHOULD I CHOOSE?

- Families and students will select courses and may choose to collaborate with elementary school teachers, guidance counsellors, student success/support teachers and administrators.
- X Students often choose a combination of course types to support different learning interests and styles.
- X Remember that initial decisions made in grade 8 are not "final" decisions. There are many pathways to initial post-secondary destinations.

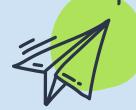

### SITE-SPECIFIC PROGRAMS AT HODAN NALAYEH SECONDARY SCHOOL

## French Immersion (FI) Program

For students coming from an Elementary French Immersion program – courses end in "F" - for Grade 9: French, Geography, and various electives

### Advanced Placement (AP)

AP courses start in Grade 11
- courses end in "E" English, Math, Biology,
Chemistry, Physics,
Computer Science

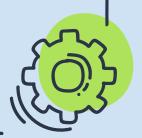

## GRADE 9 ELECTIVES (REGULAR PROGRAMMING)

X ADA101 Drama

X AMI101 Music – Instrumental

X AVI101 Visual Arts

X BEM101 Building the Entrepreneurial Mindset

X GLE101 Learning Strategies

X HIF101 Exploring Family Studies

x TDJ101 Technological Design

Please note that *Music - Repertoire*, an after-school band credit, begins at Hodan Nalayeh Secondary School in Grade 10.

## GRADE 9 ELECTIVES (FRENCH IMMERSION PROGRAMMING)

- X AVI10F Visual Arts French Immersion
- X BEM10F Building the Entrepreneurial Mindset
  - French Immersion
- HFN10
   F\* Food and Nutrition French Immersion

\*If you take HFN1OF (Grade 9 Food and Nutrition), you cannot take HFN2OF (Grade 10 Food and Nutrition) as it will count as a repeat course.

## FRENCH IMMERSION CERTIFICATE

You will need to complete 10 full courses where French is the language of instruction to earn your *French Immersion Certificate*.

In Grade 9, French Immersion students should be selecting:

FIF1DF
French Immersion French

CGC1DF Geography - French Immersion

Grade 9 French Immersion students are also strongly encouraged to select 2 French Immersion electives (two of AVI10<u>F</u>, BEM10<u>F</u> and HFN10<u>F</u>) as well.

### TECHNOLOGICAL EDUCATION

Students entering Grade 9 in September 2024 will be required to earn a **Grade 9** or **Grade 10** Technological Education credit as part of their Ontario Secondary School Diploma.

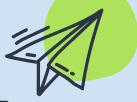

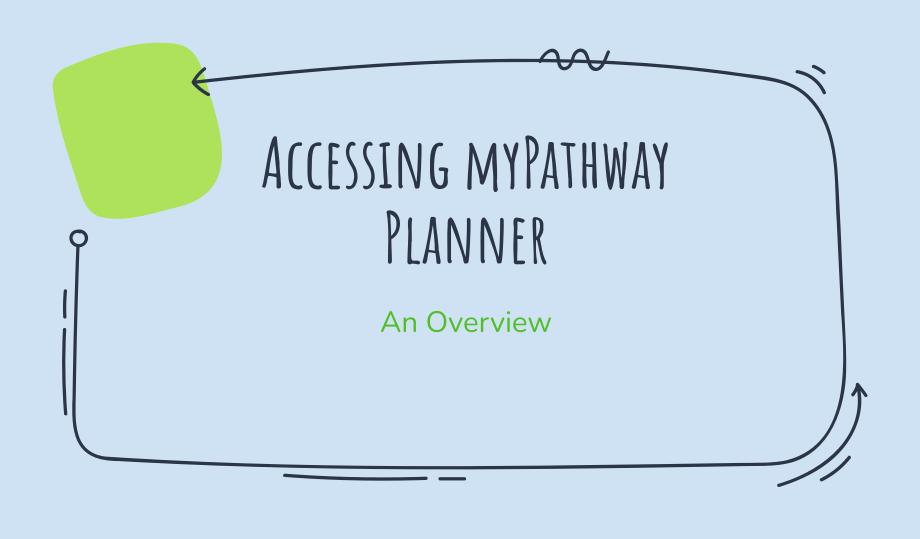

Go to: <a href="https://www2.yrdsb.ca/">https://www2.yrdsb.ca/</a>

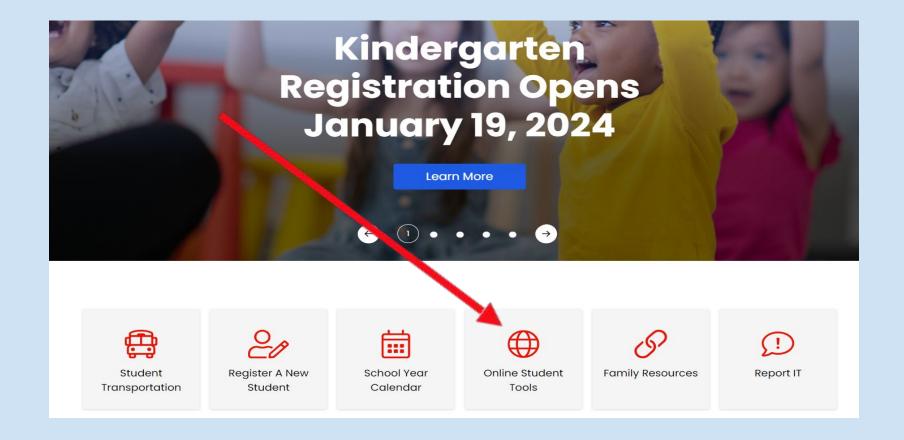

#### password information.

Q

APPLY

RESET

#### Online Student Tools

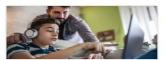

#### Google Classroom

Platform enabling online learning and collaboration through Google Apps for Education. Students can access Google Meet through Classroom.

Need help?

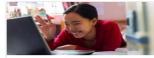

#### Google Meet

A video conferencing tool for students to engage in online learning.

Need help?

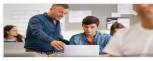

#### GSuite

Digital tools that help students create and collaborate. Tools include Gmail, Docs, Slides, Sheets, Jam Board and Drive.

Ne a help

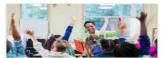

#### Brightspace/D2L

Virtual Learning Environment that provides online courses and course content.

Need help?

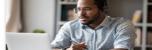

#### TeachAssist

Online tool for secondary students, providing student course assessment data.

Need help?

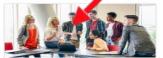

#### My Pathway Planner

Tool helps Grade 7-12 students explore course selection, career options, and postsecondary planning.

Need help?

#### Research Databases

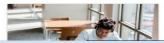

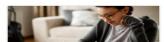

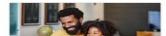

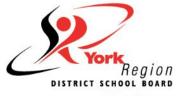

#### Inspire Learning!

| PA         | Grades 7 - 12 Individual Pathways Plan and Course Selection |     |
|------------|-------------------------------------------------------------|-----|
| Please log | in below to access MyPathwayPlan                            | ner |
| Domain:    | EDU (Students and Teachers) •                               |     |
| User name: |                                                             | *   |
| Password:  |                                                             | *   |
|            | Login                                                       |     |

I will respect any and all personal information entrusted to me while using the YRDSB MyPathwayPlanner platform. I will use it only as I am entitled to perform my work and learning related activities and will not improperly share it in any way that is disrespectful to the person to whom the information belongs. I will treat all personal information as confidential and will report any breaches of personal privacy to the Assistant Manager, Records Management/MFIPPA.

Please note: Clicking the login button above acknowledges your acceptance and adherence to the above statement and your understanding of the terms and conditions of the Board's Appropriate Use Policy#194.

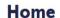

### This is your "Dashboard".

Dashboard Tasks Classes Goals Portfolios

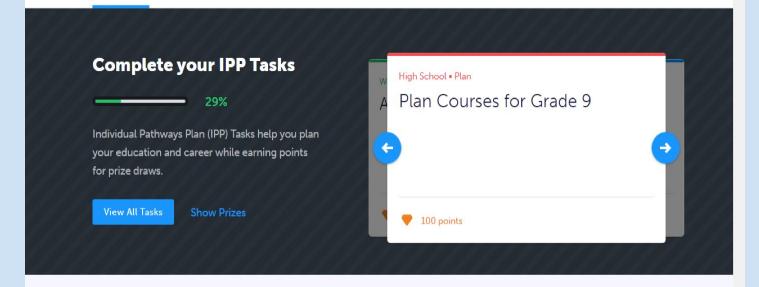

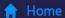

- Who Am I
- A High School
- **N** Continuing Education

V

- Post-Secondary
- Work
- Money
- Guides
- Favourites

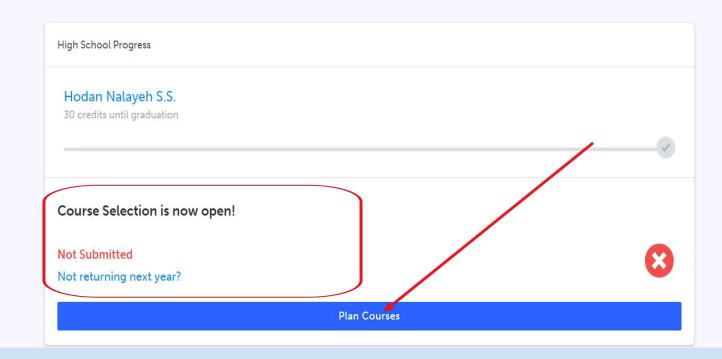

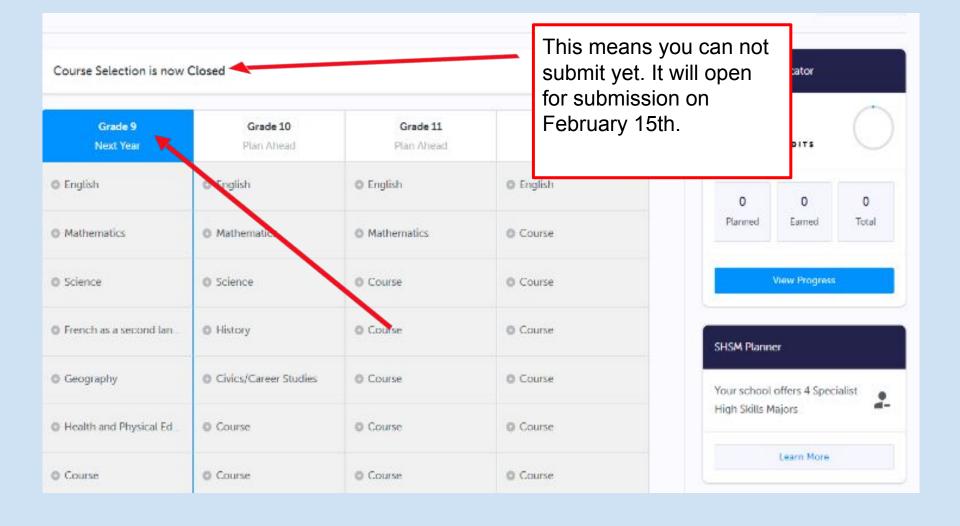

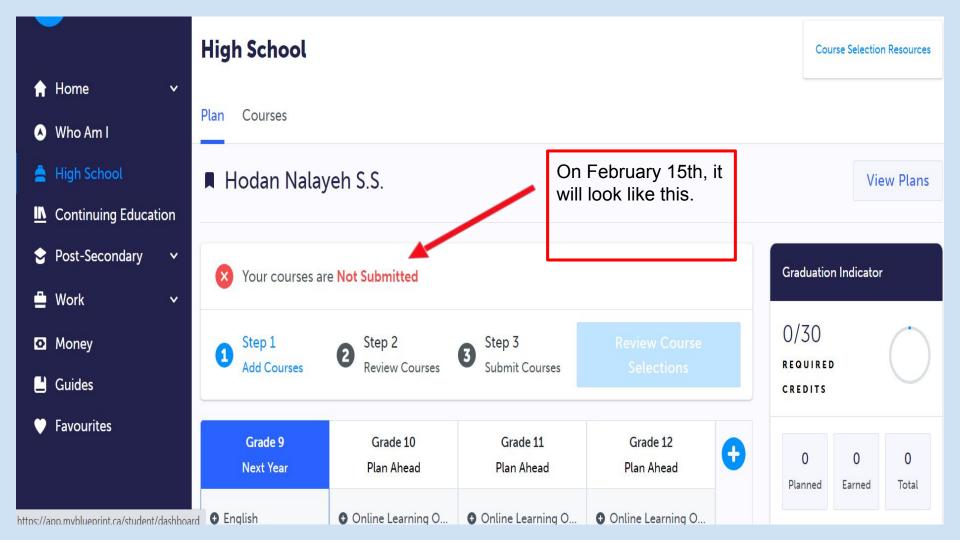

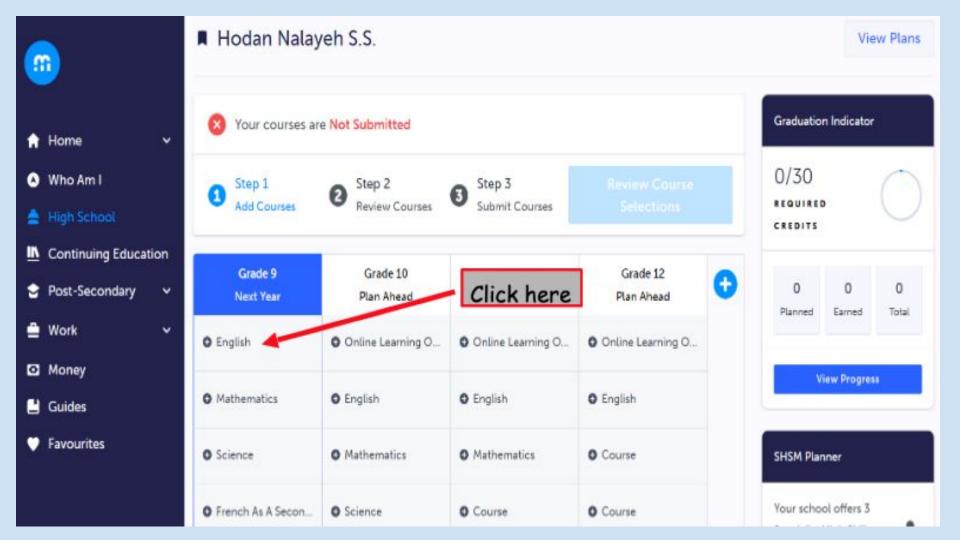

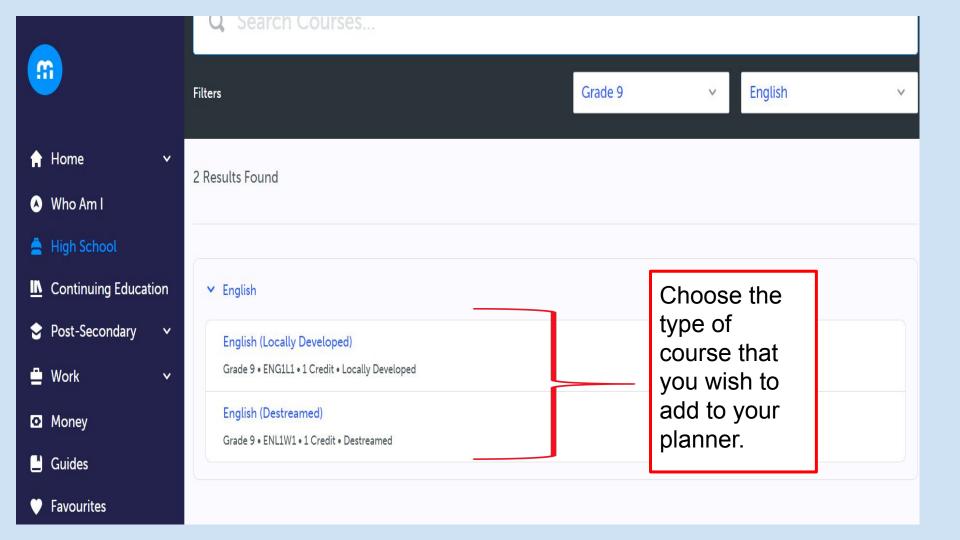

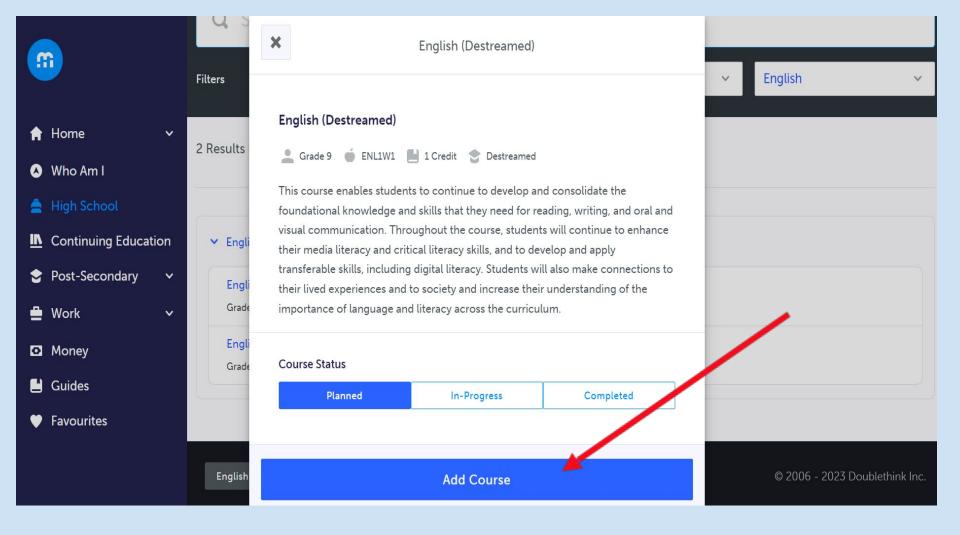

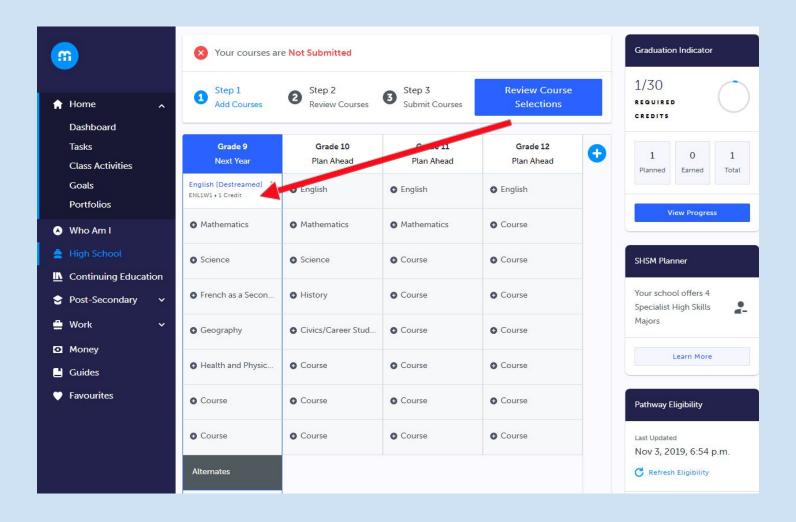

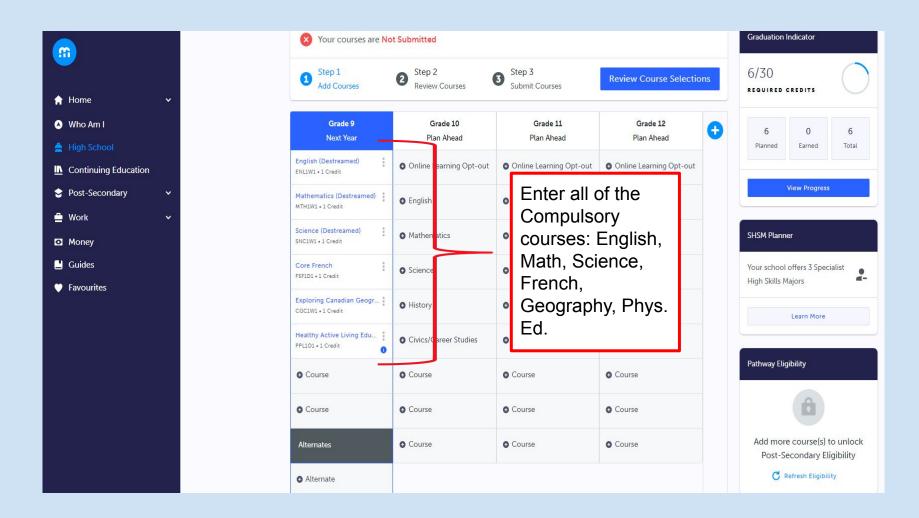

## GRADE 9 ELECTIVES

- X ADA101 Drama
- X AMI101 Music Instrumental
- X AVI101 Visual Arts
- X AVI10F Visual Arts French Immersion
- X BEM101 Building an Entrepreneurial Mindset
- BEM10F Building an Entrepreneurial Mindset French Immersion
- X GLE101 Learning Strategies
- X HIF101 Exploring Family Studies
- X HFN1OF Food and Nutrition French Immersion
- X TDJ101 Technological Design

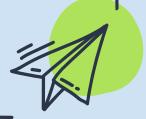

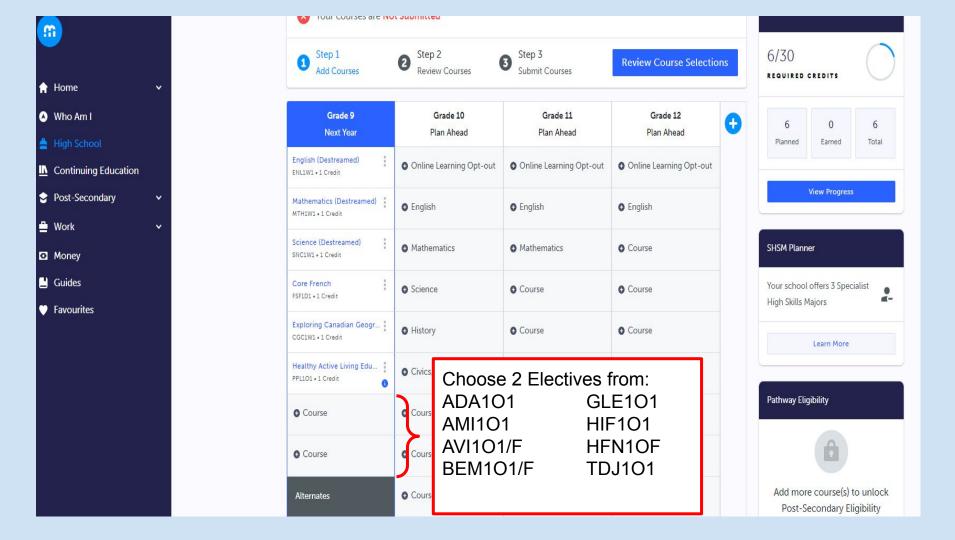

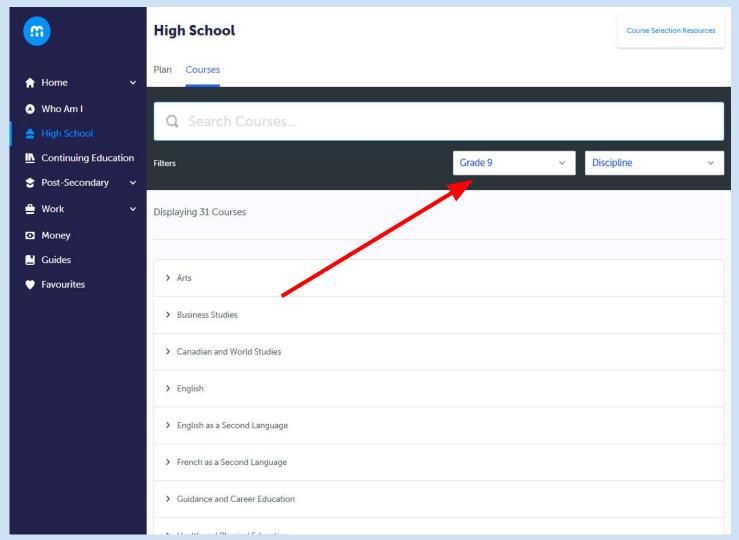

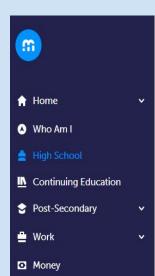

Guides

Favourites

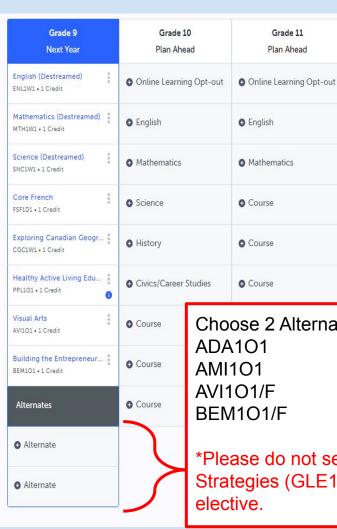

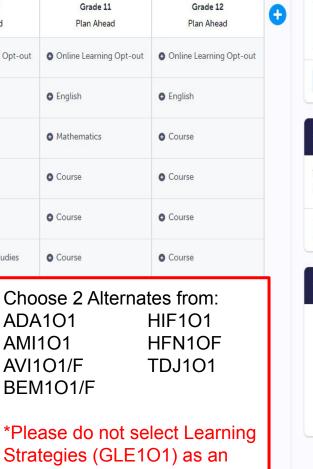

Grade 11

Plan Ahead

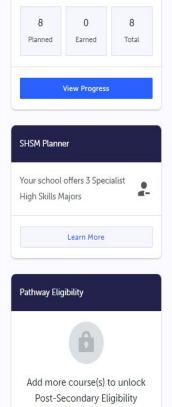

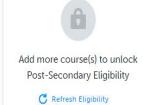

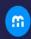

♠ Home

Who Am I

🚊 High School

■ Continuing Education

Post-Secondary

Money

Guides

Favourites

| Grade 9<br>Next Year                        | <b>Grade 10</b><br>Plan Ahead | Grade 11<br>Plan Ahead        | Grade 12<br>Plan Ahead  |
|---------------------------------------------|-------------------------------|-------------------------------|-------------------------|
| English (Destreamed) ENL1W1 • 1 Credit      | • Online Learning Opt-out     | • Online Learning Opt-out     | Online Learning Opt-out |
| Mathematics (Destreamed)                    | • English                     | • English                     | • English               |
| Science (Destreamed)                        | • Mathematics                 | <ul><li>Mathematics</li></ul> | • Course                |
| Core French FSF1D1 • 1 Credit               | • Science                     | • Course                      | • Course                |
| Exploring Canadian Geogr                    | • History                     | • Course                      | • Course                |
| Healthy Active Living Edu PPL101 • 1 Credit | • Civics/Career Studies       | • Course                      | • Course                |
| Visual Arts<br>AVI101 • 1 Credit            | • Course                      | • Course                      | • Course                |
| Building the Entrepreneur                   | • Course                      | • Course                      | • Course                |
| Alternates                                  | • Course                      | • Course                      | • Course                |
| Exploring Technological D                   |                               |                               |                         |
| Exploring Family Studies                    |                               |                               |                         |

HIF101 • 1 Credit

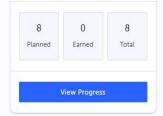

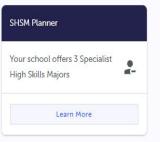

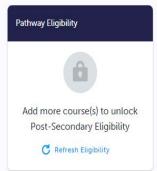

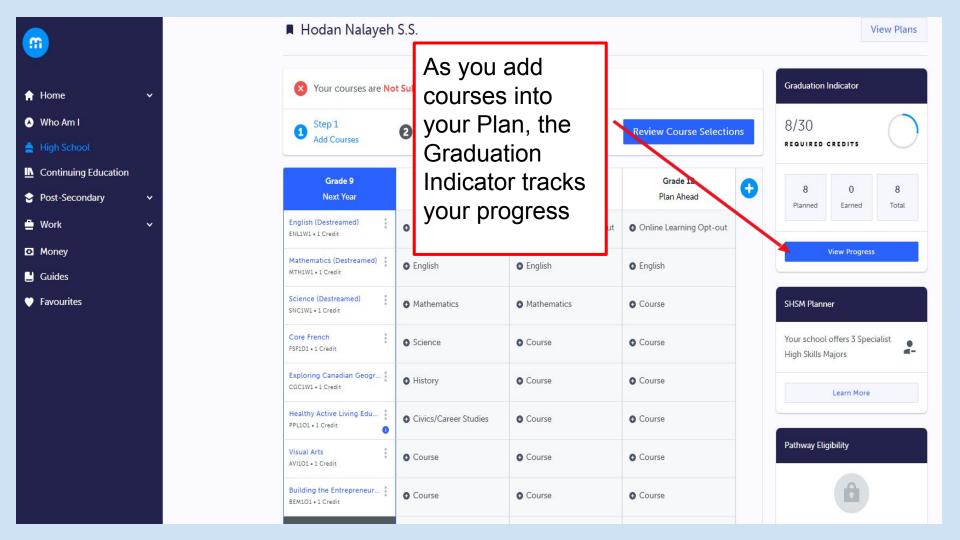

### **Graduation Progress**

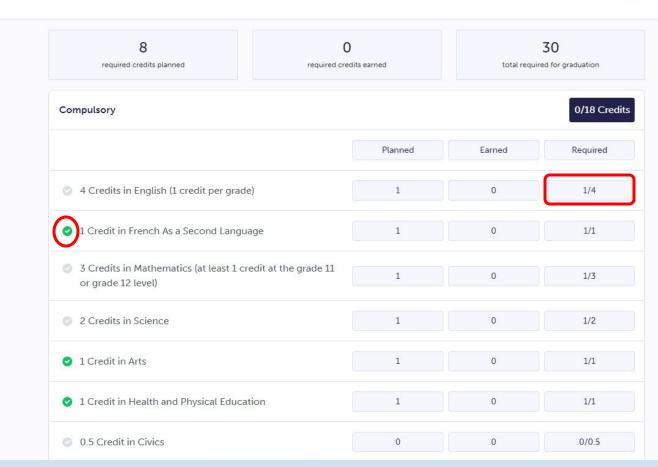

- ♠ Home
- △ Who Am I
- High School
- Continuing Education
- Post-Secondary
- Work
- Money
- Guides
- Favourites

■ Hodan Nalayeh S.S.

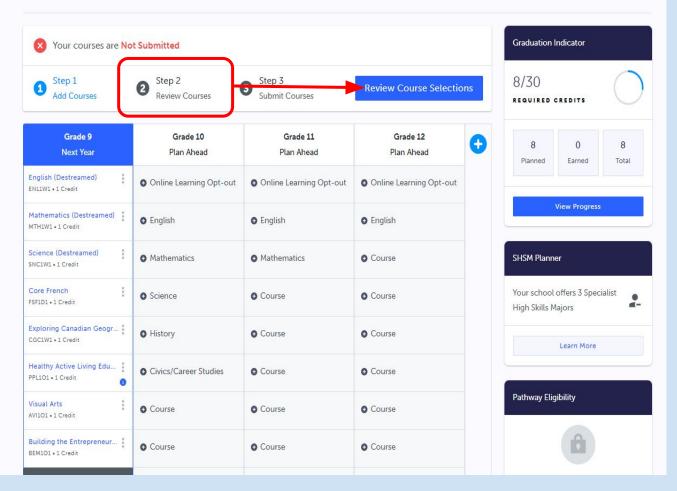

#### **Review Courses**

! Review your course selections before submitting. Once submitted, you can no longer make changes in myBlueprint.

Step 1
Add Courses

2 Step 2
Review Courses

Step 3
Submit Courses

**Submit Course Selections** 

Review Course Selections

ENL1W1

English (Destreamed)

MTH1W1

Mathematics (Destreamed)

SNC1W1

Science (Destreamed)

FSF1D1
Core French

CGC1W1

Exploring Canadian Geography, Grade 9

#### **Review Courses**

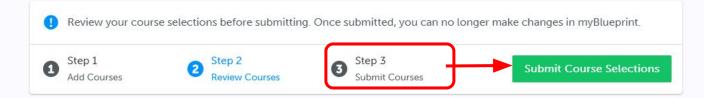

#### Review Course Selections

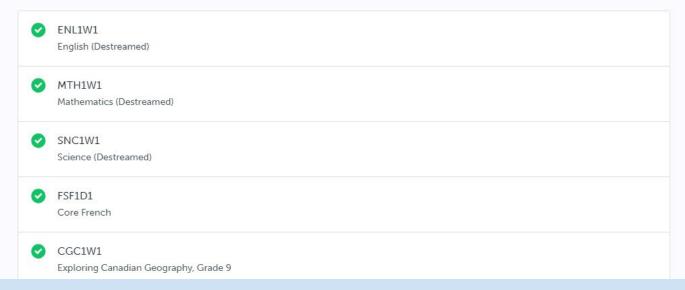

### WHY IS MYPATHWAYPLANNER NOT ALLOWING ME TO SUBMIT MY COURSES?

- You do not have the required prerequisites or corequisites for the courses you selected. If you do not have the required prerequisites or corequisites, myPathwayPlanner will prevent you from submitting your courses. You will see a red dot indicator. Make sure you are choosing the Grade 9 version of all of your courses.
- Grade 9 students must choose 8 courses and should try to select 2 alternates.

#### **Submission Details**

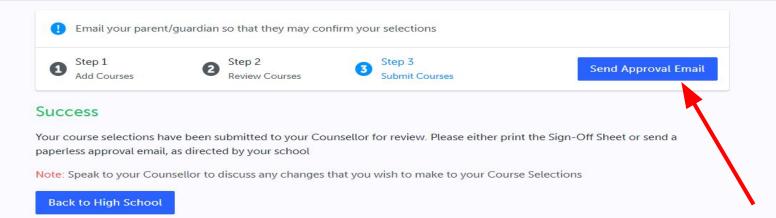

Submit your courses between February 15th and February 23rd. Course selection sign-off sheets will not be collected. There will be an online parent/guardian approval process.

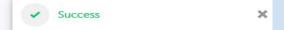

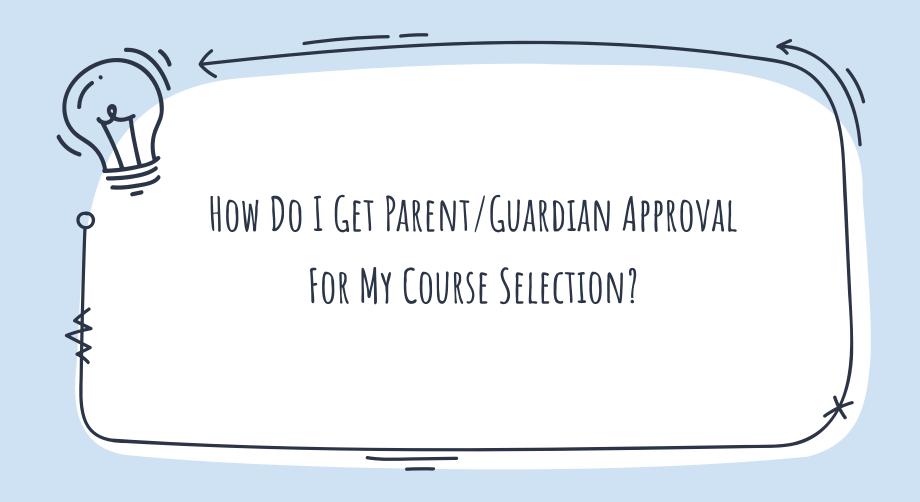

In My Pathway Planner (myBlueprint), once students submit their courses they are prompted with a **Send Approval Email** option. Once clicked, a parent or guardian's email address can be added.

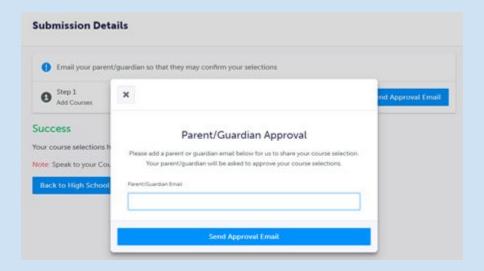

After entering an email address and clicking **Send Approval Email**, the parent/guardian receives a course selection approval request email, including the student's course requests, alternate courses, issues with course submission, student comments, and course guidance messages, if any.

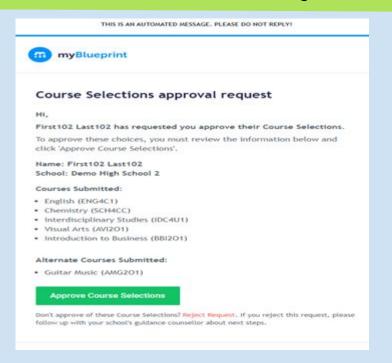

In the course selection approval request email, the parent/guardian has the option to **Approve** or **Reject** the student's selections by clicking a button or link in the email.

### **Approve Course Selections**

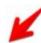

Don't approve of these Course Selections? Reject Request. If you reject this request, please follow up with your school's guidance counsellor about next steps.

Students see a confirmation within their **High School Plan** indicating if their course selections have been approved or not by their parent/guardian.

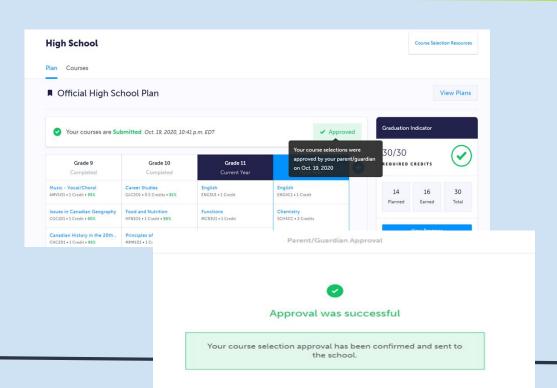

## IMPORTANT DATES

- Friday, February 2, 2024 Electronic transfer request forms must be received by the home secondary school from the home elementary school.
- Thursday, February 15, 2024 Students can begin locking in their course selection in myPathwayPlanner (myBlueprint).
- Friday, February 23, 2024 Due date for Course Selections to be SUBMITTED in myPathwayPlanner (myBlueprint) for all students attending YRDSB schools.

\*Students will receive their Course Selection Verifications in March.

# THANK YOU!

### Any questions?

Contact information:

- 905-660-1397
- hodan.nalayeh.ss@yrdsb.ca

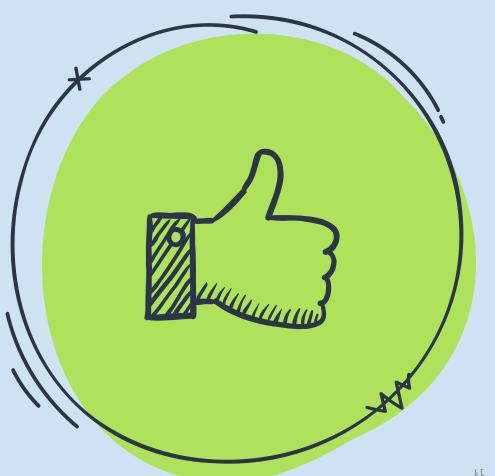

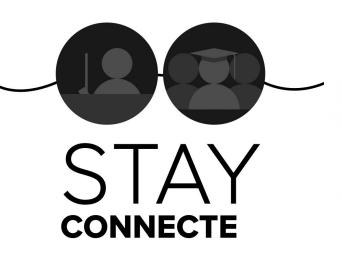

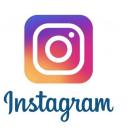

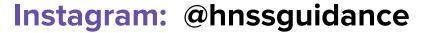

@hodannalayehss

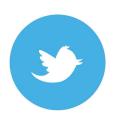

**Twitter: @HNSSGuidance** 

@HodanNalayehss

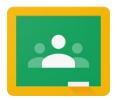

Google Classroom: wzbgprh